# 

## Datalogic Skorpio™

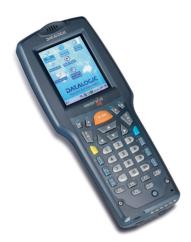

**User's Manual** 

## 

Datalogic Mobile S.r.l. Via S. Vitalino 13 40012 - Lippo di Calderara di Reno Bologna - Italy

Datalogic Skorpio<sup>™</sup> - User's Manual

Ed.: 03/2007

ALL RIGHTS RESERVED Datalogic reserves the right to make modifications and improvements without prior notification.

Datalogic shall not be liable for technical or editorial errors or omissions contained herein, nor for incidental or consequential damages resulting from the use of this material.

Product names mentioned herein are for identification purposes only and may be trademarks and or registered trademarks of their respective companies.

© Datalogic Mobile S.r.l. 2006 - 2007

## CONTENTS

|                | DATALOGIC END USER LICENSE AGREEMENT         | v    |
|----------------|----------------------------------------------|------|
|                | REFERENCES                                   |      |
|                | Conventions                                  |      |
|                | Reference Documentation                      |      |
|                | Services and Support                         | Vii  |
|                | SAFETY REGULATIONS                           | viii |
|                | General Safety Rules                         |      |
|                | Laser Safety                                 |      |
|                | Radio Compliance                             |      |
|                | Information for the User                     |      |
|                | WEEE Compliance                              | XIV  |
|                | GENERAL VIEW                                 | xv   |
| 1              |                                              |      |
| 1.1            | Datalogic Skorpio™ Description               |      |
| 1.2            | Available Models                             | 2    |
| 1.3            | Package Contents                             |      |
| 1.3.1          | Inserting Mini SD card                       |      |
| 1.3.2          | Using the Belt Clip                          |      |
| 1.4            | Accessories                                  | 7    |
| 2              | CONNECTIONS                                  |      |
| 2.1            | Connection to the Host Computer              | 8    |
| 2.1.1          | USB Connection                               |      |
| 2.1.2          | RS232 Connection                             |      |
| 2.1.3          | Modem Connection                             |      |
| 2.1.4          | Ethernet Connection                          |      |
| 2.1.5<br>2.1.6 | WLAN Connection<br>WPAN Connections          |      |
| 2.1.0          | WPAN Connections                             | 12   |
| 3              | USE AND FUNCTIONING                          |      |
| 3.1            | Startup                                      |      |
| 3.2            | Using the Stylus                             |      |
| 3.3            | Data Capture                                 |      |
| 3.3.1<br>3.4   | Laser Data Capture                           |      |
| 3.4<br>3.5     | Description of the Keys<br>Status Indicators |      |
| 3.5<br>3.5.1   | LED Status                                   |      |
| 3.5.1          | Taskbar                                      |      |
| 5.0.2          |                                              |      |

| 3.6   | Data Capture Configuration                              | 21 |
|-------|---------------------------------------------------------|----|
| 3.6.1 | Configure                                               |    |
| 3.6.2 | Capture                                                 |    |
| 3.7   | Control Panel                                           |    |
| 3.7.1 | Buttons                                                 |    |
| 3.7.2 | Registry                                                | 27 |
| 3.7.3 | Files Admin                                             |    |
| 3.7.4 | Wireless Communications                                 | 30 |
| 3.7.5 | Ethernet Settings                                       |    |
| 3.8   | Windows Connections                                     |    |
| 3.8.1 | Microsoft® ActiveSync®                                  |    |
| 3.8.2 | Uploading/Downloading Files through an RS232 Connection |    |
| 3.8.3 | Bluetooth® Manager Device Setup                         |    |
| 3.8.4 | FTP Server Setup                                        |    |
| 3.9   | Backup Directory File Management                        |    |
| 4     | MAINTENANCE                                             |    |
| 4.1   | Charging the Battery Pack                               |    |
| 4.2   | Replacing the Battery Pack                              |    |
| 4.3   | Compact Flash and Secure Storage Cards                  |    |
| 4.4   | Cleaning the Mobile Computer                            |    |
| 5     | TECHNICAL FEATURES                                      |    |
| 5.1   | Technical Data                                          |    |
| 6     | TEST CODES                                              | 48 |
|       | GLOSSARY                                                | 51 |
|       | INDEX                                                   | 53 |
|       |                                                         |    |

## DATALOGIC END USER LICENSE AGREEMENT

BY DOWNLOADING OR INSTALLING THE SOFTWARE, OR BY USING DATALOGIC EQUIPMENT THAT INCLUDES THIS SOFTWARE, YOU ARE CONSENTING TO BE BOUND BY THIS AGREEMENT. IF YOU DO NOT AGREE TO ALL OF THE TERMS OF THIS AGREEMENT, THEN DO NOT DOWNLOAD, INSTALL, USE THE SOFTWARE NOR DATALOGIC EQUIPMENT.

The following terms and conditions govern your use of the Software except to the extent that a particular program (a) is the subject of a separate written agreement with Datalogic or (b) includes a separate "click-on" license agreement as part of the installation and/or download process. Should a conflict arise between the provisions of the foregoing documents, the order of precedence shall be (1) the written agreement, (2) the click-on agreement, and (3) this agreement ("Agreement").

1. License. Subject to the terms and conditions of and except as otherwise provided in this Agreement, Datalogic Mobile S.r.I. ("Datalogic") and its suppliers grant to Customer ("Customer") a nonexclusive and nontransferable license to use the specific program modules, feature set(s) or feature(s) in object code form only as well as associated media, printed materials and "online" or electronic documentation (the "Software") for which Customer has paid, if required, the license fees. The Software is licensed not sold. The license shall be subject to each of the following limitations:

- Unless otherwise expressly provided in the documentation, Customer shall use the Software solely as embedded in, for
  execution on, or (where the applicable documentation permits installation on non-Datalogic equipment) for
  communication with Datalogic equipment owned or leased by Customer;
- Customer's use of the Software shall be limited to use on a single hardware chassis, on a single central processing unit, as applicable, or use on such greater number of chassis or central processing units as Customer may have paid Datalogic the required license fee; and
- Customer's use of the Software shall also be limited, as applicable and set forth in Customer's purchase order or in
  Datalogic's product catalog, user documentation, or web site, to a maximum number of (a) seats (i.e. users with access
  to the installed Software), (b) concurrent users, sessions, ports, and/or issued and outstanding IP addresses, and/or (c)
  central processing unit cycles or instructions per second. Customer's use of the Software shall also be limited by any
  other restrictions set forth in Customer's purchase order or in Datalogic's product catalog, user documentation or web site
  for the Software.

2. General Limitations. Except as otherwise expressly provided under this Agreement, Customer shall have no right, and Customer specifically agrees not to (i) transfer, assign or sublicense its license rights to any other person, or use the Software on unauthorized or secondhand Datalogic equipment, and any such attempted transfer, assignment or sublicense shall be void; (ii) correct errors to or otherwise modify or adapt the Software or create derivative works based upon the Software, or to permit third parties to do the same, or (iii) decompile, decrypt, reverse engineer, disassemble or otherwise reduce the Software to human-readable form to gain access to trade secrets or confidential information in the Software. To the extent required by law, at Customer's request, Datalogic shall provide Customer with the interface information needed to achieve interoperability between the Software and another independently created program, upon payment of Datalogic's applicable fee. Customer shall observe strict obligations of confidential information.

3. Upgrades and Additional Copies. For purposes of this Agreement, "Software" shall include (and the terms and conditions of this Agreement shall apply to) any upgrades, updates, bug fixes or modified versions (collectively, "Upgrades") or backup copies of the Software licensed or provided to Customer by Datalogic or an authorized distributor for which Customer has paid the applicable license fees. Notwithstanding any other provision of this Agreement: (1) customer has no license or right to use any such additional copies or upgrades unless customer, at the time of acquiring such copy or upgrade, already holds a valid license to the original Software and has paid the applicable fee for the upgrade, if required; (2) use of upgrades is limited to Datalogic equipment for which customer is the original end user, purchaser or lessee or who otherwise holds a valid license to use the Software which is being upgraded; and (3) use of additional copies is limited to backup purposes only.

4. Proprietary Notices. Customer agrees to maintain and reproduce all copyright and other proprietary notices on all copies, in any form, of the Software in the same form and manner that such copyright and other proprietary notices are included on the Software. Except as expressly authorized in this Agreement, Customer shall not make any copies or duplicates or any Software without the prior written permission of Datalogic. Customer may make such backup copies of the Software as may be necessary for Customer's lawful use, provided Customer affixes to such copies all copyright, confidentiality, and proprietary notices that appear on the original.

5. Protection of Information. Customer agrees that aspects of the Software and associated documentation, including the specific design and structure of individual programs, constitute trade secrets and/or copyrighted material of Datalogic. Customer shall not disclose, provide, or otherwise make available such trade secrets or copyrighted material in any form to any third party without the prior written consent of Datalogic. Customer shall implement reasonable security measures to protect such trade secrets and copyrighted material. Software and documentation shall remain solely property of Datalogic.

6. Limited Warranty. If Customer obtained the Software directly from Datalogic, then Datalogic warrants that during the Warranty Period (as defined below): (i) the media on which the Software is furnished will be free of defects in materials and workmanship under normal use; and (ii) the Software will substantially conform to its published specifications. The "Warranty Period" means a period beginning on the date of Customer's receipt of the Software and ending on the later of (a) ninety (90) days from the date of initial shipment of the Software by Datalogic, or (b) the end of the minimum period required by the law of the applicable jurisdiction. The limited warranties extend only to Customer as the original licensee. Customer's sole and exclusive remedy and the entire liability of Datalogic and its suppliers under these limited warranties will be, at Datalogic's sole option, repair or replacement of the Software if reported (or, upon request, returned) to Datalogic. Except as expressly granted in this Agreement, the Software is provided AS IS and with all faults. Datalogic does not warrant that the Software is error free or that Customer will be able to operate the Software without problems or interruptions. In addition, due to the continual development of new techniques for intruding upon and attacking networks, Datalogic does not warrant that the Software or any equipment, system or network on which the Software is used will be free of vulnerability to intrusion or attack. This warranty does not apply if the Software (a) is licensed for beta, evaluation, testing or demonstration purposes for which Datalogic does not receive a license fee, (b) has been altered, except by Datalogic, (c) has not been installed, operated, repaired, or maintained in accordance with instructions supplied by Datalogic, (d) has been subjected to abnormal physical or electrical stress, misuse, negligence, or accident, or (e) is used in ultra hazardous activities. If Customer obtained the Software from a Datalogic reseller, the terms of any warranty shall be as provided by such distributor, and Datalogic provides Customer no warranty with respect to such Software. The Software may contain support for programs written in Java. Java technology is not fault tolerant and is not designed, manufactured, or intended for use or resale as online control equipment in hazardous environments requiring fail-safe performance, such as in the operation of nuclear facilities, aircraft navigation or communication systems, air traffic control, direct life support machines, or weapons systems, in which the failure of Java technology could lead directly to death, personal injury, or severe physical or environmental damage. Microsoft Inc. has contractually obligated Datalogic to make this disclaimer.

7. Disclaimer of Warranties. Except as specified in this warranty, all expressed or implied conditions, representations, and warranties including, without limitation, any implied warranty or condition of merchantability, fitness for a particular purpose, noninfringement, satisfactory quality or arising from a course of dealing, usage, or trade practice, are hereby excluded to the extent allowed by applicable law. To the extent that an implied warranty cannot be excluded, such warranty is limited in duration to the warranty period.

8. Disclaimer of Liabilities. In no event will Datalogic or its suppliers be liable for any lost revenue, profit, or data, or for special, indirect, consequential, incidental, or punitive damages however caused and arising out of the use of or inability to use the Software even if Datalogic has been advised of the possibility of such damages. In no event shall Datalogic or its suppliers' liability to customer, whether in contract, tort (including negligence), or otherwise, exceed the price paid by customer. The foregoing limitations shall apply even if the above-stated warranty fails of its essential purpose.

9. Term and Termination. This Agreement is effective until terminated. Customer may terminate this Agreement at any time by destroying all copies of Software including any documentation. Customer's license rights under this Agreement will terminate immediately without notice from Datalogic if Customer fails to comply with any provision of this Agreement. Upon termination, Customer must destroy all copies of Software in its possession or control.

10. Customer Records. Customer grants to Datalogic and its independent accountants the right to examine Customer's books, records and accounts during Customer's normal business hours to verify compliance with this Agreement. In the event such audit discloses non-compliance with this Agreement, Customer shall promptly pay to Datalogic the appropriate license fees.

11. General Provisions. This Agreement shall be governed by and construed in accordance with the laws of Italy. All disputes arising out of or in connection with this Agreement will be subject to the exclusive jurisdiction of the competent Court of the place where Datalogic has its registered office. If any portion hereof is found to be void or unenforceable, the remaining provisions of this Agreement shall remain in full force and effect. Except as expressly provided herein, this Agreement constitutes the entire agreement between the parties with respect to the license of the Software and supercedes any conflicting or additional terms contained in the purchase order.

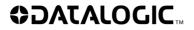

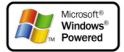

## REFERENCES

#### CONVENTIONS

This manual uses the following conventions:

"User" refers to anyone using a Datalogic Skorpio™ mobile computer.

"You" refers to the System Administrator or Technical Support person using this manual to install, configure, operate, maintain or troubleshoot a Datalogic Skorpio<sup>™</sup> mobile computer.

#### **REFERENCE DOCUMENTATION**

For further information regarding Datalogic Skorpio<sup>™</sup> refer to the SDK Help on-Line.

## SERVICES AND SUPPORT

Datalogic provides several services as well as technical support through its website. Log on to **www.mobile.datalogic.com** and click on the <u>links</u> indicated for further information including:

#### - PRODUCTS

Search through the links to arrive at your product page where you can download specific <u>Manuals</u> and <u>Software & Utilities</u>

#### - SERVICES & SUPPORT

- Datalogic Services Warranty Extensions and Maintenance Agreements
- Authorised Repair Centres
- CONTACT US

E-mail form and listing of Datalogic Subsidiaries

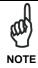

Read this manual carefully before performing any type of connection to the Datalogic Skorpio<sup>™</sup> mobile computer.

The user is responsible for any damages caused by incorrect use of the equipment or by inobservance of the indication supplied in this manual.

## **GENERAL SAFETY RULES**

- Use only the components supplied by the manufacturer for the specific Datalogic Skorpio<sup>™</sup> being used.
- Do not attempt to disassemble the Datalogic Skorpio<sup>™</sup> mobile computer, as it does not contain parts that can be repaired by the user. Any tampering will invalidate the warranty.
- When replacing the battery pack or at the end of the operative life of the Datalogic Skorpio<sup>™</sup> mobile computer, disposal must be performed in compliance with the laws in force. See also par. 4.2.
- Do not submerge the Datalogic Skorpio<sup>™</sup> in liquid products.

## **BLUETOOTH<sup>®</sup> APPROVAL**

This product is equipped with the following certified Bluetooth module:

Product Name: Datalogic CE BLUETOOTH SUBSYSTEM

Bluetooth ID: B03071

Product ID: DLBTCE-02

#### POWER SUPPLY

This device is intended to be supplied by a UL Listed/CSA Certified Power Unit marked "Class 2" or LPS power source rated 5 V DC, minimum 2 A which supplies power directly to the Mini USB connector.

## LASER SAFETY

The laser light is visible to the human eye and is emitted from the window indicated in the figure.

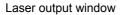

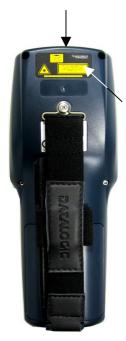

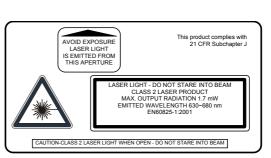

| I                                                                                                    | D                                                                                                    | F                                                                                                    | E                                                                                                    |
|----------------------------------------------------------------------------------------------------|----------------------------------------------------------------------------------------------------|----------------------------------------------------------------------------------------------------|----------------------------------------------------------------------------------------------------|
| La luce laser è visibile<br>all'occhio umano e<br>viene emessa dalla<br>finestra indicata nella<br>figura.                                                                | das menschliche Auge<br>sichtbar und wird am                                                                                                    | Le rayon laser est visible<br>à l'oeil nu et il est émis<br>par la fenêtre désignée<br>sur l'illustration dans la<br>figure.                                       | La luz láser es visible al<br>ojo humano y es emitida<br>por la ventana indicada<br>en la figura.                                                                      |
| LUCE LASER<br>NON FISSARE IL FASCIO<br>APPARECCHIO LASER DI<br>CLASSE 2<br>MINIMA POTENZA DI<br>USCITA:<br>LUNGHEZZA D'ONDA<br>EMESSA:<br>CONFORME A EN 60825-1<br>(2001) | LASERSTRAHLUNG<br>NICHT IN DER STRAHL<br>BLINKEN<br>PRODUKT DER<br>LASERKLASSE 2<br>MAXIMALE<br>AUSGANGLEISTUNG:<br>WELLENLÄNGE:<br>ENTSPR. EN 60825-1<br>(2001) | RAYON LASER<br>EVITER DE REGARDER<br>LE RAYON<br>APPAREIL LASER DE<br>CLASSE 2<br>PUISSANCE DE SORTIE:<br>LONGUER D'ONDE EMISE:<br>CONFORME A EN 60825-1<br>(2001) | RAYO LÁSER<br>NO MIRAR FIJO EL RAYO<br>APARATO LÁSER DE<br>CLASE 2<br>MÁXIMA POTENCIA DE<br>SALIDA:<br>LONGITUD DE ONDA<br>EMITIDA:<br>CONFORME A EN 60825-1<br>(2001) |

#### ENGLISH

The following information is provided to comply with the rules imposed by international authorities and refers to the correct use of your mobile computer.

STANDARD LASER SAFETY REGULATIONS

This product conforms to the applicable requirements of both CDRH 21 CFR 1040 and EN 60825-1 at the date of manufacture.

For installation, use and maintenance, it is not necessary to open the device.

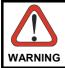

Use of controls or adjustments or performance of procedures other than those specified herein may result in exposure to hazardous visible laser light.

The product utilizes a low-power laser diode. Although staring directly at the laser beam momentarily causes no known biological damage, avoid staring at the beam as one would with any very strong light source, such as the sun. Avoid that the laser beam hits the eye of an observer, even through reflective surfaces such as mirrors, etc.

#### ITALIANO

Le seguenti informazioni vengono fornite dietro direttive delle autorità internazionali e si riferiscono all'uso corretto del terminale.

NORMATIVE STANDARD PER LA SICUREZZA LASER

Questo prodotto risulta conforme alle normative vigenti sulla sicurezza laser alla data di produzione: CDRH 21 CFR 1040 e EN 60825-1.

Non si rende mai necessario aprire l'apparecchio per motivi di installazione, utilizzo o manutenzione.

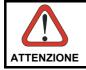

L'utilizzo di procedure o regolazioni differenti da quelle descritte nella documentazione può provocare un'esposizione pericolosa a luce laser visibile.

Il prodotto utilizza un diodo laser a bassa potenza. Sebbene non siano noti danni riportati dall'occhio umano in seguito ad una esposizione di breve durata, evitare di fissare il raggio laser così come si eviterebbe qualsiasi altra sorgente di luminosità intensa, ad esempio il sole. Evitare inoltre di dirigere il raggio laser negli occhi di un osservatore, anche attraverso superfici riflettenti come gli specchi.

#### DEUTSCH

Die folgenden Informationen stimmen mit den Sicherheitshinweisen überein, die von internationalen Behörden auferlegt wurden, und sie beziehen sich auf den korrekten Gebrauch vom Terminal.

#### NORM FÜR DIE LASERSICHERHEIT

Dies Produkt entspricht am Tag der Herstellung den gültigen EN 60825-1 und CDRH 21 CFR 1040 Normen für die Lasersicherheit.

Es ist nicht notwendig, das Gerät wegen Betrieb oder Installations-, und Wartungs-Arbeiten zu öffnen.

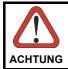

Jegliche Änderungen am Gerät sowie Vorgehensweisen, die nicht in dieser Betriebsanleitung beschrieben werden, können ein gefährliches Laserlicht verursachen.

Der Produkt benutzt eine Laserdiode. Obwohl zur Zeit keine Augenschäden von kurzen Einstrahlungen bekannt sind, sollten Sie es vermeiden für längere Zeit in den Laserstrahl zu schauen, genauso wenig wie in starke Lichtquellen (z.B. die Sonne). Vermeiden Sie es, den Laserstrahl weder gegen die Augen eines Beobachters, noch gegen reflektierende Oberflächen zu richten.

#### FRANÇAIS

Les informations suivantes sont fournies selon les règles fixées par les autorités internationales et se réfèrent à une correcte utilisation du terminal.

#### NORMES DE SECURITE LASER

Ce produit est conforme aux normes de sécurité laser en vigueur à sa date de fabrication: CDRH 21 CFR 1040 et EN 60825-1.

Il n'est pas nécessaire d'ouvrir l'appareil pour l'installation, l'utilisation ou l'entretien.

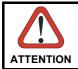

L'utilisation de procédures ou réglages différents de ceux donnés ici peut entraîner une dangereuse exposition à lumière laser visible.

Le produit utilise une diode laser. Aucun dommage aux yeux humains n'a été constaté à la suite d'une exposition au rayon laser. Eviter de regarder fixement le rayon, comme toute autre source lumineuse intense telle que le soleil. Eviter aussi de diriger le rayon vers les yeux d'un observateur, même à travers des surfaces réfléchissantes (miroirs, par exemple).

#### ESPAÑOL

Las informaciones siguientes son presentadas en conformidad con las disposiciones de las autoridades internacionales y se refieren al uso correcto del terminal.

NORMATIVAS ESTÁNDAR PARA LA SEGURIDAD LÁSER Este aparato resulta conforme a las normativas vigentes de seguridad láser a la fecha de producción: CDRH 21 CFR 1040 y EN 60825-1.

No es necesario abrir el aparato para la instalación, la utilización o la manutención.

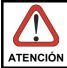

La utilización de procedimientos o regulaciones diferentes de aquellas describidas en la documentación puede causar una exposición peligrosa a la luz láser visible.

El aparato utiliza un diodo láser a baja potencia. No son notorios daños a los ojos humanos a consecuencia de una exposición de corta duración. Eviten de mirar fijo el rayo láser así como evitarían cualquiera otra fuente de luminosidad intensa, por ejemplo el sol. Además, eviten de dirigir el rayo láser hacia los ojos de un observador, también a través de superficies reflectantes como los espejos.

## LED CLASS

The Datalogic Skorpio  $^{\rm TM}$  which uses the good read spot LED is also a CLASS 1 LED PRODUCT.

APPARECCHIO LED CLASSE 1 PRODUKT LED KLASSE 1 PRODUIT LED DE CLASSE 1 PRODUCTO LED DE CLASE 1

#### **RADIO COMPLIANCE**

In radio systems configured with mobile computers and access points, the frequencies to be used must be allowed by the spectrum authorities of the specific country in which the installation takes place. Be absolutely sure that the system frequencies are correctly set to be compliant with the spectrum requirements of the country.

The Radio modules used in this product automatically adapt to the frequencies set by the system and do not require any parameter settings.

The following shows the correspondence between the Datalogic Skorpio<sup>™</sup> models and the Radio modules:

- Datalogic Skorpio<sup>™</sup> 5XX-XXX 802.11b (Wi-Fi) radio card
- Datalogic Skorpio™ 7XX-XXX 802.11b/g (Wi-Fi) radio card

#### Information for the User

#### ENGLISH

Contact the competent authority responsible for the management of radio frequency devices of your country to verify any possible restrictions or licenses required. Refer to the web site <u>http://europa.eu.int/comm/enterprise/rtte/spectr.htm</u> for further information.

#### ITALIANO

Contatta l'autorità competente per la gestione degli apparati a radio frequenza del tuo paese, per verificare eventuali restrizioni o licenze. Ulteriori informazioni sono disponibili sul sito:

http://europa.eu.int/comm/enterprise/rtte/spectr.htm.

#### FRANÇAIS

Contactez l'autorité compétente en la gestion des appareils à radio fréquence de votre pays pour vérifier d'éventuelles restrictions ou licences. Pour tout renseignement vous pouvez vous adresser au site web:

http://europa.eu.int/comm/enterprise/rtte/spectr.htm.

#### DEUTSCH

Wenden Sie sich an die für Radiofrequenzgeräte zuständige Behörde Ihres Landes, um zu prüfen ob es Einschränkungen gibt, oder eine Lizenz erforderlich ist. Weitere Informationen finden Sie auf der Web Seite:

http://europa.eu.int/comm/enterprise/rtte/spectr.htm.

#### ESPAÑOL

Contacta la autoridad competente para la gestión de los dispositivos de radio frecuencia de tu país, para verificar cualesquiera restricciones o licencias posibles requerida. Además se puede encontrar mas información en el sitio web: <u>http://europa.eu.int/comm/enterprise/rtte/spectr.htm</u>.

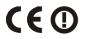

#### FCC COMPLIANCE

Modifications or changes to this equipment without the expressed written approval of Datalogic could void the authority to use the equipment.

This device complies with PART 15 of the FCC Rules. Operation is subject to the following two conditions: (1) This device may not cause harmful interference, and (2) this device must accept any interference received, including interference which may cause undesired operation.

FCC ID U4G0020. All 5XX-XXX Wi-Fi models are not FCC certified. All 7XX-XXX Wi-Fi models contain FCC ID TWG-SDCCF10G.

#### SAR COMPLIANCE

This product has been tested and found to comply with the following standards:

- OET BULLETIN 65 SUPPLEMENT C: evaluating compliance with FCC guidelines for human exposure to radio frequency electromagnetic fields.

- Australian Radiation Protection And Nuclear Safety Agency (ARPANSA): radiation protection series publication No. 3: maximum exposure levels to radio frequency fields 3 KHz TO 300 GHz.

#### PATENTS

This product is covered by one or more of the following patents:

U.S. patents 6,808,114 B1; 6,997,385 B2

European patent 1,128,315 B1

Additional patents pending.

#### WEEE COMPLIANCE

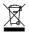

## **GENERAL VIEW**

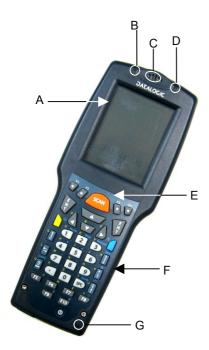

- A) Transflective display
- B) User programmable LED
- C) Speaker
- D) Charging status and battery low warning LED
- E) Scan key

- F) Keyboard
- G) Microphone
- H) Laser safety label
- I) Product label
- J) Adjustable elastic strap with stylus holders
- K) Battery pack

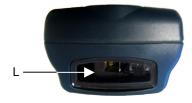

- L) Data Capture/Laser Output Window
- M) Mini USB connector

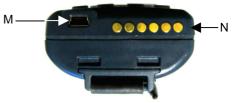

N) RS232/USB Communication /Charger pins

## **1 INTRODUCTION**

## 1.1 DATALOGIC SKORPIO<sup>™</sup> DESCRIPTION

Datalogic Skorpio<sup>TM</sup> is a rugged mobile computer particularly suitable for mobile commerce solutions in the retail environment, both on store shelves and in the stock room.

Thanks to one of the best ergonomics ever seen on the market, Datalogic Skorpio<sup>™</sup> reduces operator fatigue with no compromise in terms of reliability and robustness, resisting harsh environments, multiple drops, strong shocks and repetitive tumbles.

Datalogic Skorpio<sup>™</sup> offers the unique feature of integrated data capture technology combined with "green spot" feedback (Datalogic patent), providing a "good read" green dot directly on the code, where the operator usually tends to be looking.

Datalogic Skorpio<sup>™</sup> system architecture is based on the Intel X-Scale PXA-270 series processors coupled with the Windows CE 5.0 operating system. It is ready to satisfy the most demanding customer needs (i.e. expandable memory thanks to the Mini Secure Digital standard slot).

Its wireless communication capabilities (Bluetooth®, Wi-Fi) enable fast transactions and complete interaction with the information system, as well as wearable peripherals, while its long lasting Li-ION batteries grant full shift coverage in terms of autonomy.

Furthermore, its large high visibility color graphic display with touch screen helps users work more efficiently, while the practical 38-key "alpha & numeric" keypad allows data, codes and descriptions to be input very quickly.

Datalogic Skorpio<sup>™</sup> is able to fulfill 100% of traditional text-based applications (i.e. terminal emulation, through the DL-TCL-NET<sup>™</sup> software client) as well as the most modern Web-based solutions (i.e. exploiting Microsoft Internet Explorer through the DL Locked-Web-Browser application).

Developers can create and deploy single or multiple data collection applications rapidly exploiting the MCL Collection, while IT managers can centralize the management of mobile devices revising configurations, synchronizing software and updating firmware and drivers remotely and seamlessly thanks to the Wavelink Avalanche software.

Datalogic Skorpio<sup>™</sup> offers retailers the best mobile commerce solution to gain the greatest benefit in the least time for those "selling and serving on the move"!

## 1.2 AVAILABLE MODELS

The brand new Datalogic Skorpio<sup>™</sup> is available in different models depending on the options it is equipped with. Options are listed below:

- communication options: Wi-Fi 802.11b, Wi-Fi 802.11b/g, Bluetooth®
- capture options: Miniature Laser Modules, Alphanumeric keyboard
- <u>compute</u> options: O.S. version, microprocessor type/speed, memory size

For further details about the Datalogic Skorpio<sup>™</sup> models refer to the web site: <u>http://www.mobile.datalogic.com</u>.

## **1.3 PACKAGE CONTENTS**

The Datalogic Skorpio<sup>™</sup> package contains:

- 1 Datalogic Skorpio<sup>™</sup> mobile computer
- 1 CD-ROM Datalogic-NET SDK (Windows CE 5.0 SDK for Datalogic mobile computers)
- 1 stylus

1

- 1 user's manual
- 1 rechargeable battery pack
- 1 elastic strap with stylus holder
- 1 belt clip
- 1 belt clip pivot

Other accessories necessary for the Datalogic Skorpio<sup>TM</sup> connection to the host computer and to the network, must be ordered separately: the cradle, power supply, and one or more connection cables.

Remove all the components from their packaging; check their integrity and congruity with the packing documents.

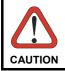

Keep the original packaging for use when sending products to the technical assistance center. Damage caused by improper packaging is not covered under the warranty.

NOTE

Rechargeable battery packs are not initially charged. Therefore the first operation to perform is to charge them. See paragraph 4.1.

## 1.3.1 Inserting Mini SD card

Datalogic Skorpio<sup>™</sup> provides the possibility to add a mini storage disk to increase the on-board memory capacity. To access the Mini SD card slot and to insert the card, proceed as follows:

1. Turn off the Datalogic Skorpio<sup>™</sup> and remove the battery pack, by turning its lock screw to the open position (horizontal) and pulling the lock runner up.

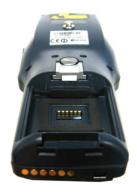

2. Remove the Mini SD card slot's protective rubber cover.

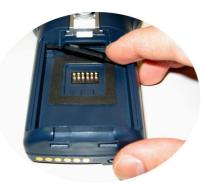

3. Insert the card with the written part upward (as shown in the figure) and push it in, aided by the stylus, until it clicks into place.

To recognize the card simply turn off and turn on the Datalogic Skorpio  ${}^{\rm T\!M}.$  See par. 3.4.

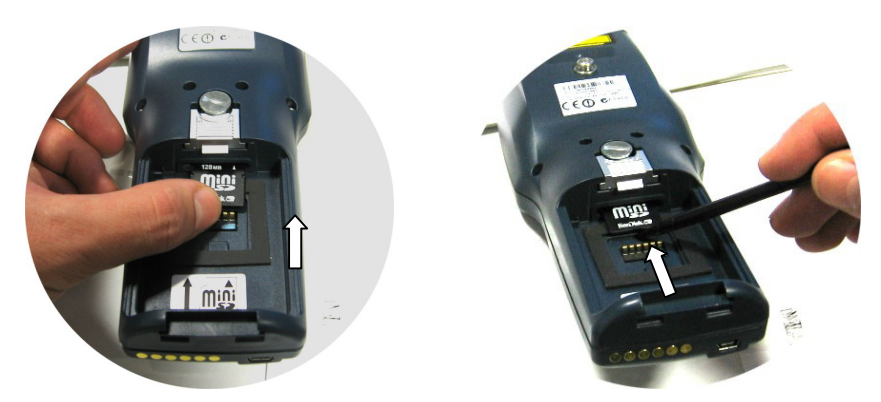

To remove the Mini SD card, just push it toward the inside, aided by the stylus, until it clicks; a spring system will return it out.

## 1.3.2 Using the Belt Clip

To use the belt clip, proceed as follows:

1. Remove the elastic strap and unscrew the strap pivot.

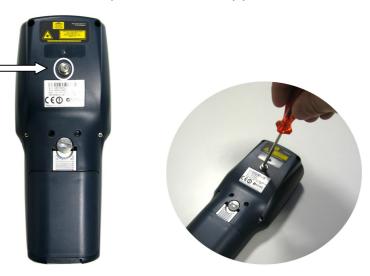

2. Screw the belt clip pivot on the terminal by using the fixing screw.

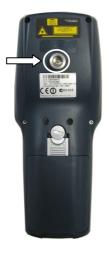

3. Insert the terminal in the belt clip by sliding the belt clip pivot into the belt clip until it clicks into place.

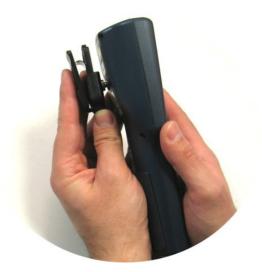

4. To release the terminal, press the belt clip unlock button.

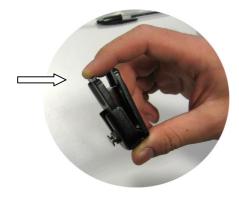

#### 1.4 ACCESSORIES

#### Cradles

94A151099 Datalogic Skorpio<sup>™</sup> Single Cradle USB for USB communication 94A151112 Datalogic Skorpio<sup>™</sup> Ethernet Multi Cradle for Ethernet connection 94A151113 Datalogic Skorpio<sup>™</sup> Serial/Modem Cradle for RS232 and Modem connection 94A151092 Datalogic Skorpio<sup>™</sup>/F-Color Single Cradle for RS232 communication only 94A151091 Datalogic Skorpio<sup>™</sup>/F-Color Multiple Cradle for RS232 communication only 94A151094 Datalogic Skorpio<sup>™</sup>/F-Color Vehicle Cradle for RS232 communication only

#### □ Charger

94A151114 Datalogic Skorpio<sup>™</sup> Multi-Battery Pack Charger (4 slots)

#### Batteries

94ACC1309 Datalogic Skorpio™ Standard Battery Pack (Li-Ion battery pack 2100 mAh@3.7 V)

#### Power Supply

94ACC1312 PG5-20 MiniUSB AC/DC Power Supply (without Cord) 94ACC1322 PG5-20 MiniUSB AC/DC Power Supply EU KIT

94ACC4595 FPS18 Power Supply without power cord for Single Cradle Desk, for MBC8600 Multi-Battery Charger 94ACC1150 Power Cord EU 3-pin (5pcs)

#### Cables

94A051016 CAB-421 USB Type A-B Mini Straight 94A051017 CAB-381 USB Type A-B Straight

#### □ Various

94ACC1311 Datalogic Skorpio<sup>™</sup> Functional Case 94ACC1301 Stylus Pen (20 pcs)

## 2 CONNECTIONS

2

## 2.1 CONNECTION TO THE HOST COMPUTER

#### 2.1.1 USB Connection

You can use a cable to connect the Datalogic Skorpio  ${}^{\rm T\!M}$  to a host computer to transfer data.

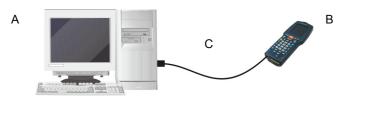

Key:

A Host computer

- C 94A051016 (Standard Mini USB)USB cable
- B Datalogic Skorpio™

For USB communication using the USB cradle it is necessary to insert the power supply plug into the power jack on the base of the cradle and attach the power supply to a power outlet. Once the Host has been turned on, insert the Datalogic Skorpio<sup>™</sup> terminal into the cradle.

A Host computer

- C Datalogic Skorpio<sup>™</sup> Single USB CradleD Power Supply\*
- B 94A051017 USB type A-B Straight Cable
- \* Recommended Power Supply: FPS18 AC/DC Power Supply (94ACC4595).

Key:

Key: A

#### 2.1.2 RS232 Connection

The single or multiple RS232 cradle can be connected to the Host by cable 94A054000 for 9-pin connections. The RJ45 connector of the desired cable must be connected to the RS232 port of the cradle.

Then, it is necessary to insert the power supply plug into the power jack on the base of the cradle and attach the power supply to a power outlet.

Once the Host has been turned on, insert the Datalogic Skorpio  ${}^{\rm T\!M}$  terminal into the cradle.

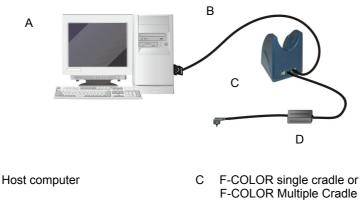

- B 94A054000 9-pin serial cable
- D Power Supply\*

\* Recommended Power Supply: FPS18 AC/DC Power Supply (94ACC4595).

#### 2.1.3 Modem Connection

The Datalogic Skorpio<sup>™</sup> Serial/Modem Cradle has an integrated modem and provides a modem connector, which can be used with an RJ11 connector. It can be connected to a telephone line to transfer data to a Host.

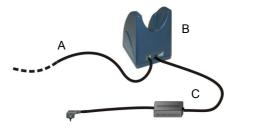

Key:

2

- A) Phone line to remote Host C) Power Supply\*
- B) Datalogic Skorpio<sup>™</sup> Serial / Modem Cradle

\* Recommended Power Supply: FPS18 AC/DC Power Supply (94ACC4595).

#### It is mandatory to use an appropriate custom software application that calls the DLDEVICE SetCradleModem function in the SDK in order to use the cradle integrated modem port.

Refer to the Datalogic Skorpio<sup>™</sup> Serial/Modem Cradle instructions for further details.

#### 214 Ethernet Connection

The Datalogic Skorpio<sup>™</sup> Ethernet Multi Cradle provides an Ethernet connection. Connect the Ethernet cradle (Ethernet port 1) to an Ethernet hub or a port on the host device. Connect the Ethernet cable (power port) to power supply.

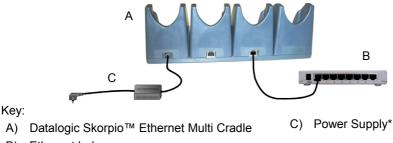

B) Ethernet hub

\* Recommended Power Supply: FPS18 AC/DC Power Supply (94ACC4595).

Refer to the Datalogic Skorpio<sup>™</sup> Ethernet Multi Cradle instructions for further details.

Datalogic Skorpio<sup>™</sup> Wi-Fi models can communicate with the host using the on-board radio frequency module and an Access Point connected to the host computer.

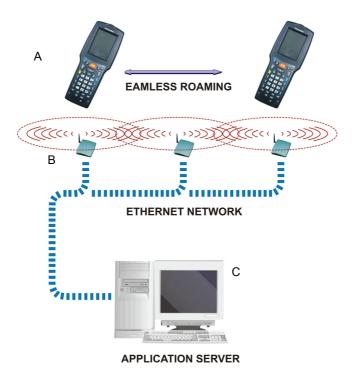

Key:

- A) Datalogic Skorpio™
- B) Access point
- C) Host Application Server

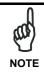

In order to avoid wasting power, the Wi-Fi module is off by default. If you need to have the Wi-Fi module working, the module must be powered on using the Wireless Communications applet (see par. 3.7.4). To start configuring your WLAN connection, tap the Wi-Fi icon at the bottom of the screen.

## 2.1.6 WPAN Connections

2

Datalogic Skorpio<sup>M</sup> Bluetooth<sup>®</sup> models can communicate with a Bluetooth<sup>®</sup> device, such as a printer, within a range of 10 m, using the on-board Bluetooth<sup>®</sup> module.

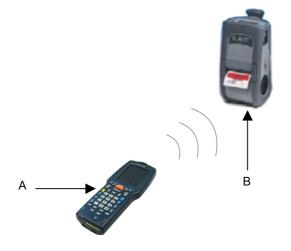

Key:

- A) Datalogic Skorpio™
- B) Bluetooth<sup>®</sup> printer

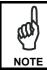

In order to avoid wasting power, the Bluetooth® module is off by default. If you need to have Bluetooth® working, the module must be powered on using the Wireless Communications applet (see par. 3.7.4), and perform the Discovery procedure (see par. 3.8.2).

## **3 USE AND FUNCTIONING**

The use of the Datalogic Skorpio<sup>™</sup> depends on the application software loaded. However there are several parameters that can be set and utilities that can be used to perform some basic functions such as data capture, communications, file management, etc.

#### 3.1 STARTUP

The Datalogic Skorpio<sup>™</sup> turns on when the battery pack or the external supply is inserted.

After the battery pack is installed, use the [ON/OFF] key to turn the mobile computer on and off.

As soon as the mobile computer is on, the Windows CE desktop configuration will appear on the screen. Wait a few seconds before starting any activity so that the mobile computer completes its startup procedure.

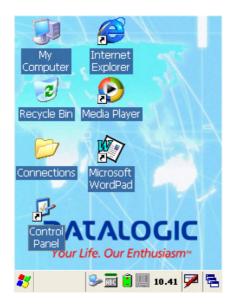

Use the stylus as suggested in paragraph 3.2 to select icons and options.

The mobile computer goes into power-off (low power with display backlight off), when it is no longer used for more than a programmable timeout, which is defined in the POWER applet of the Control Panel. In this mode it can be awakened (resuming operation) by the [ON/OFF] key or SCAN key if enabled (see par. 3.7.1).

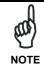

The mobile computer can also be awakened or turned off by the application program.

## 3.2 USING THE STYLUS

The stylus selects items and enters information. The stylus functions like a mouse.

| Тар:          | Touch the screen once with the stylus to open items and select options.                                                                                         |
|---------------|----------------------------------------------------------------------------------------------------|
| Drag:         | Hold the stylus on the screen and drag across the screen to select text and images. Drag in a list to select multiple items.                                    |
| Tap-and-hold: | Tap and hold the stylus on an item to see a list of actions<br>available for that item. On the pop-up menu that appears, tap the<br>action you want to perform. |

The stylus is factory aligned; however, it is possible to align the cursor on the screen with the tip of the stylus. Enter the STYLUS applet of the Control Panel and tap the center of each target that appears on the screen with the tip of the stylus.

#### 3.3 DATA CAPTURE

To configure and enable data capture parameters refer to par. 3.6.

#### 3.3.1 Laser Data Capture

To scan barcodes, point the Datalogic Skorpio<sup>™</sup> laser model onto the code from a distance within the reading range while pressing the SCAN key.

The lighted band emitted by the laser must completely intercept the barcode as shown in the figure below. If enabled, the emission of an acoustic signal will indicate that the scan has taken place correctly.

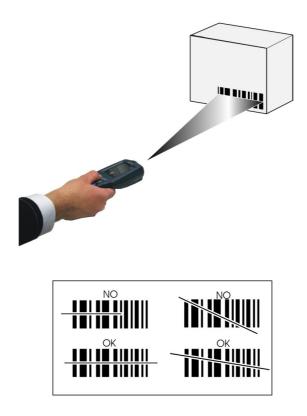

## 3.4 DESCRIPTION OF THE KEYS

3

The Datalogic Skorpio<sup>™</sup> provides a 38-key alphanumeric keyboard. The following image shows this keyboard.

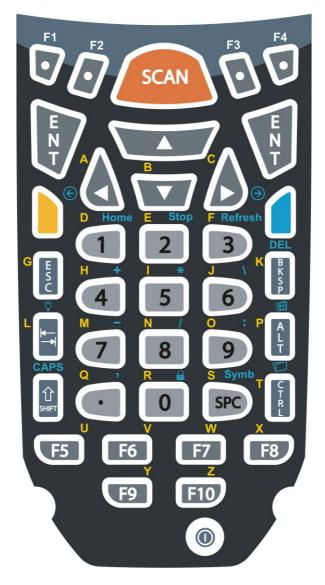

#### **Main Keys Function**

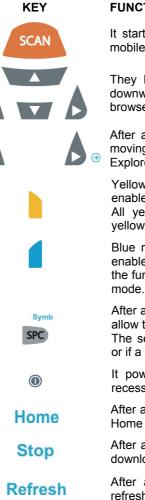

#### FUNCTION

It starts data capture. If enabled, it also wakes up the mobile computer from low-power (see par. 3.7.1).

They let you move forwards, backwards, upwards or downwards within text fields, scroll through a Menu list or browse among folder files.

After a blue modifier key press, the blue arrows allow moving forwards or backwards within the Internet Explorer browser pages.

Yellow modifier: when pressed before a standard key, it enables the character printed in yellow above the key. All yellow characters will remain selectable until the vellow modifier key is pressed again.

Blue modifier: when pressed before a standard key, it enables the function printed in blue above the key. After the function is selected the keyboard returns to standard mode.

After a blue modifier key press, subsequent key presses allow the selection of seldom used characters (symbols). The selected character is entered after a short timeout or if a different key is pressed.

It powers the Datalogic Skorpio<sup>™</sup> ON or OFF. It is recessed to avoid accidental power off during use.

After a blue modifier key press, it allows returning to the Home page.

After a blue modifier key press, it allows ending a page downloading.

After a blue modifier key press, it performs a page refresh.

## **Special Function Icons**

#### ICON FUNCTION

After a blue modifier key press, it opens the Start menu.

After a blue modifier key press, it opens the file manager.

After a blue modifier key press, it modifies the display backlight intensity (5 levels available through subsequent presses).

After a blue modifier key press, it locks and unlocks the keyboard.

## Hardware and Software Reset

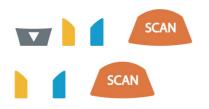

By pressing these keys simultaneously, a system hardware reset is performed.

By pressing these keys simultaneously, a system software reset is performed.

Before performing a hardware or software reset, it is recommended to:

execute a system backup to keep your more important files and applications persistent. See par. 3.9;

- save the registry to non-volatile memory to guarantee the persistence of the Windows configuration. See par. 3.7.2.

3

CAUTION

## 3.5 STATUS INDICATORS

#### 3.5.1 LED Status

The Datalogic Skorpio  ${}^{\rm T\!M}$  provides two different LEDs signaling the mobile computer status.

| LED                                             | STATUS          |                                                                                                    |
|-------------------------------------------------|-----------------|----------------------------------------------------------------------------------------------------|
| Good Read and<br>General Purpose<br>(left-side) | Green           | It is constant for a configurable time to signal that a successful read has occurred.                                                                             |
|                                                 | Green/Red       | It is also available to the application program.                                                                                                    |
| Charging Status and<br>Battery Low Warning      | Green constant  | It is constant once the charging process has been completed.                                                                                                    |
| (right side)                                    | Red blinking    | When the mobile computer is powered<br>by the battery (not by the cradle nor by<br>the cable), this LED blinks red to signal<br>that the battery is running down. |
|                                                 | Red constant    | It is constant while charging.                                                                                                    |
|                                                 | Orange blinking | It blinks when a charging error has occurred, for example when safe charging timeout has expired.                                                                 |

#### 3.5.2 Taskbar

3

The Taskbar provides information about the time, the battery level, the keyboard function, the decoding status and the communication with the host.

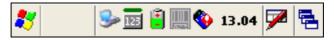

| ICONS                  | DESCRIPTION                                                                                                    |  |  |
|------------------------|----------------------------------------------------------------------------------------------------|--|--|
| Time and Battery Icons |                                                                                                    |  |  |
| 10.50                  | It displays the time.                                                                                                    |  |  |
| 111                    | They are representative of five different icons indicating<br>the battery level. The icon is partially green when the<br>power left is >20% and partially red colored when the<br>power left is <20%. |  |  |
| Ż                      | It indicates that the mobile computer is powered by a USB connector or through the cradle.                                                                                                    |  |  |
| Keyboard Status Icons  |                                                                                                    |  |  |
| Fun                    | It indicates that the blue modifier key has been pressed<br>and is going to affect the next key press.                                                                                                |  |  |
| Fun                    | It indicates that the yellow modifier key has been pressed and is going to affect the next key press.                                                                                                 |  |  |
| ABC                    | It indicates that the yellow modifier key has enabled the selection of the characters printed in yellow above the keyboard.                                                                           |  |  |
| 125                    | It indicates the standard keys selection, so that the yellow modifier key has not been pressed.                                                                                                    |  |  |
| ABC                    | It indicates that the yellow modifier key has enabled the selection of the characters printed in yellow above the keyboard and the Capslock is active.                                                |  |  |
| <b>—</b> 0             | It indicates that the keyboard is locked.                                                                                                    |  |  |
| Decoding Status Icons  |                                                                                                    |  |  |
|                        | It indicates that the decoder is active (green), not active (grey).                                                                                                    |  |  |